2.º Grado de Secundaria

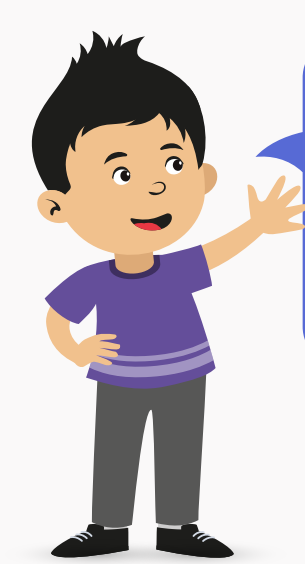

Los estudiantes cumplimos 3 actividades importantes:

## Estudio Virtual de Aprendizajes

Lo primero es ingresar al enlace: **h�p://umc.minedu.gob.pe/eva2021/**

Después, haz clic en el botón **"Soy estudiante"** y selecciona tu **grado**

Luego, **ingresa el usuario y contraseña** que proporcionó el monitor Minedu a tu familia.

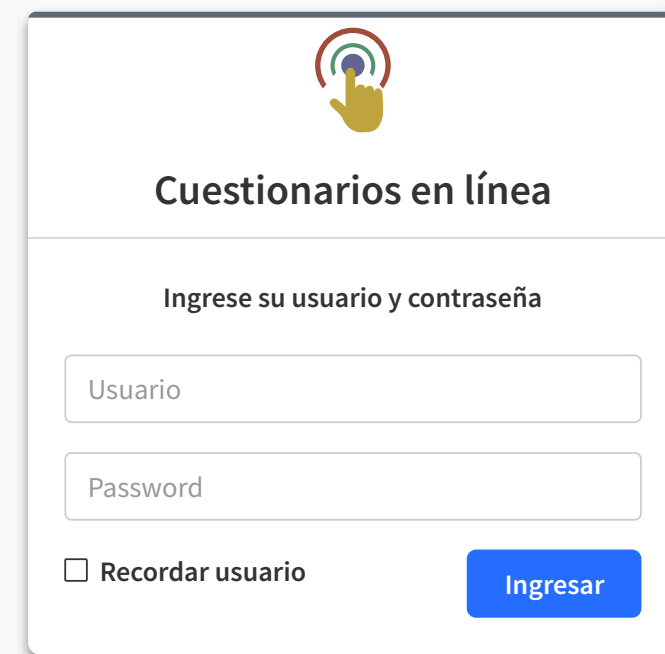

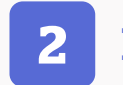

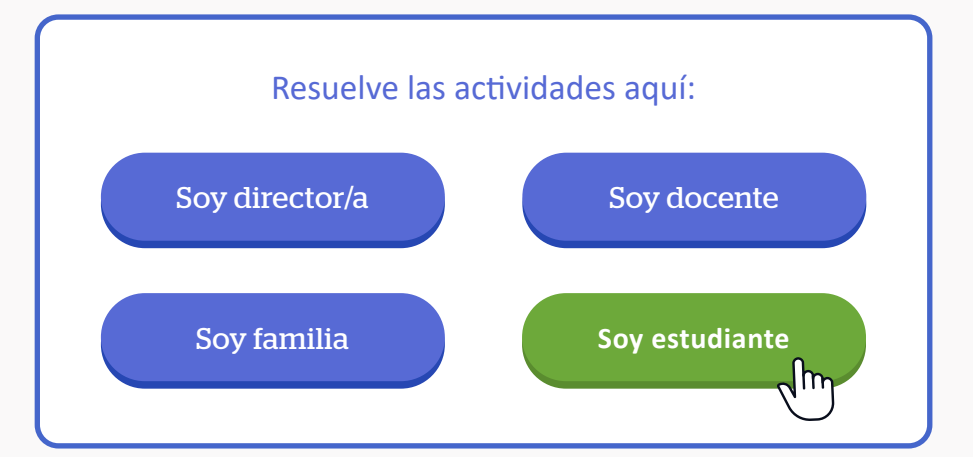

- 1. Completamos el **CUESTIONARIO AL ESTUDIANTE**
- 2. Realizamos el **SIMULACRO**
- 3. Resolvemos las **PREGUNTAS DE LECTURA Y MATEMÁTICA**

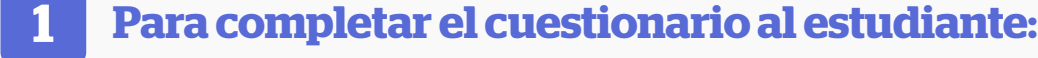

Haz clic en el botón "Iniciar cuestionario"

Haz clic en el botón **"Iniciar SIMULACRO"**, luego **ingresa el usuario y contraseña** que proporcionó el monitor Minedu a tu familia.

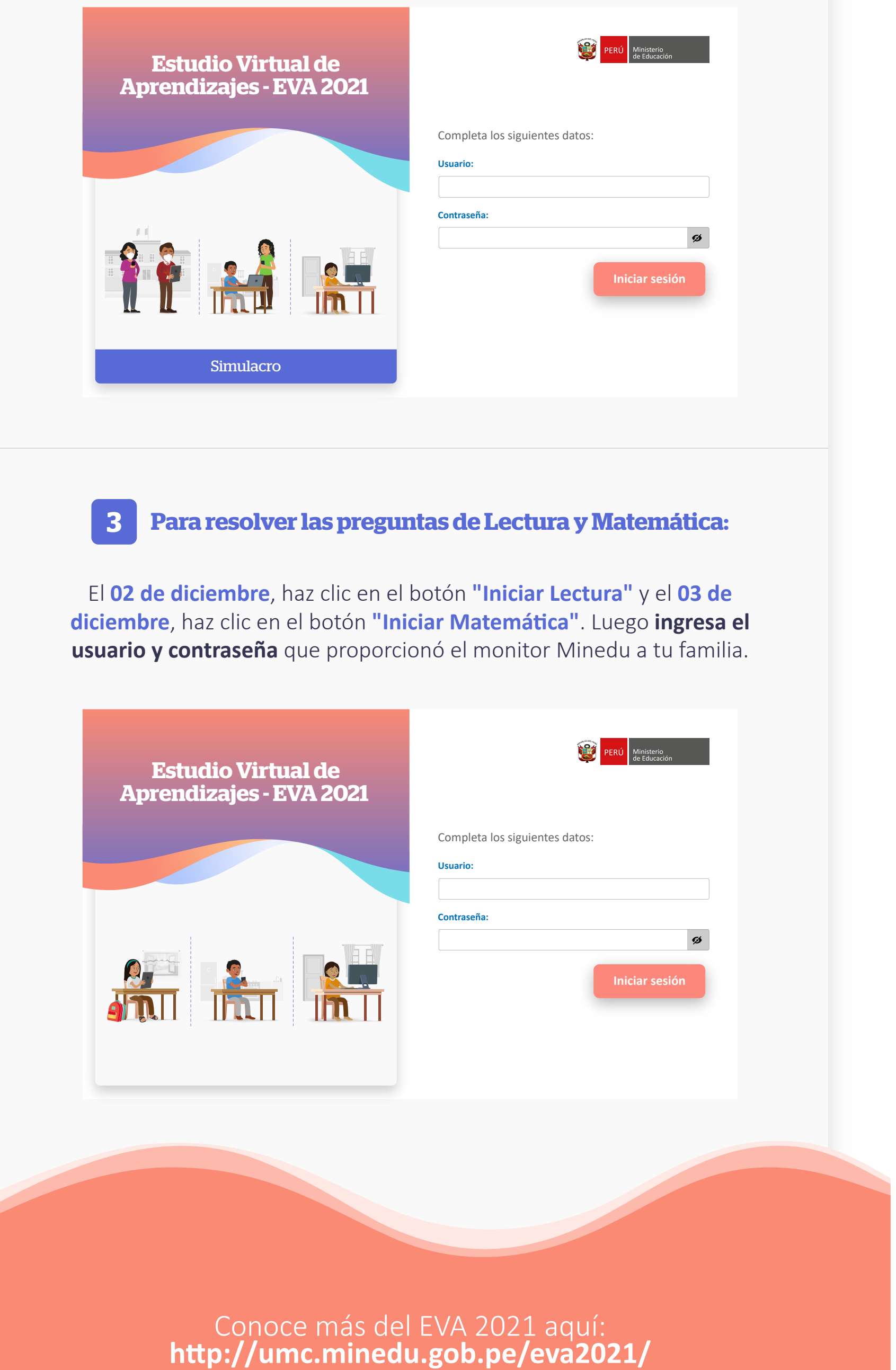

## **2 Para realizar el simulacro:**

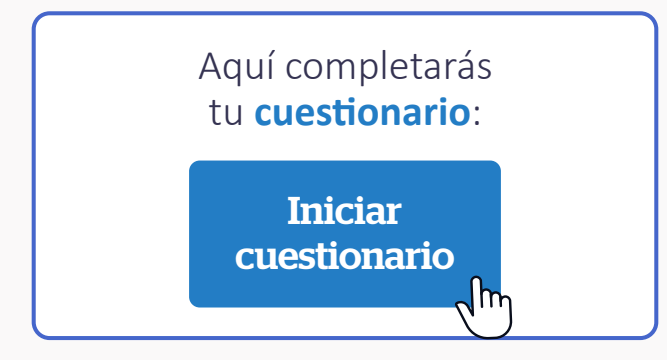

## **¿Cuáles son las actividades que realizan los estudiantes participantes?**

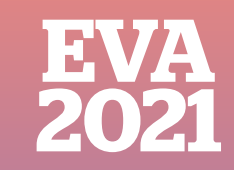